# **Un aporte para trabajar sucesiones numéricas con Geogebra**

Gonzalez Juliana, Medina Perla, Vilanova Silvia, Astiz Mercedes julianagonzalezjg@yahoo.com.ar Universidad Nacional de Mar del Plata

Nivel de enseñanza: universitario

## **Introducción**

 Muchos temas de matemática en el primer año de las carreras universitarias presentan serios inconvenientes a la hora de su aprendizaje. Analizar estos inconvenientes, deviene por un lado, en la tarea de interpretar las concepciones erróneas que tienen los estudiantes sobre el tema y por otro, en generar ambientes de aprendizaje acordes, a través de nuevas propuestas didácticas. En este sentido, la utilización de herramientas informáticas como apoyo a la enseñanza y el aprendizaje de la matemática, da una amplia gama de aportes, no sólo por la forma de trabajo sino porque permite además, acercarse a los conceptos a través de diferentes representaciones de los mismos.

 Vinner (1991) distingue entre la imagen que posee un individuo sobre un concepto y el concepto en sí. En matemática un concepto está dado por la definición, mientras que la imagen de un concepto, es la idea que la persona se hace del mismo y que no necesariamente coincide con él.

 Por otra parte, de acuerdo con lo que plantea Duval (1998), en referencia a la construcción de los conceptos matemáticos, es importante destacar que cada representación que de ellos se haga es parcial respecto al concepto que representa y por ende se debe considerar como absolutamente necesaria la interacción de diferentes representaciones del objeto matemático para la formación del concepto. También Laborde (1999) afirma: "una parte de la esencia de las matemáticas es la actividad de resolución de problemas, y esta actividad está basada en una interacción entre varios registros y tratamientos en cada registro".

 En este sentido, la informática es una herramienta adecuada, debido a su versatilidad, interactividad y posibilidad de trabajar en diferentes registros, fundamentalmente en el gráfico.

 Si bien la representación gráfica puede relacionarse en forma directa con la visualización, es menester destacar que ésta abarca mucho más, de acuerdo con Cantoral y Montiel (2003), "la visualización es la habilidad para representar, transformar, generar, comunicar, documentar y reflejar información visual en el pensamiento y el lenguaje del que aprende". En este contexto está concebido el concepto de representación gráfica presente en el trabajo.

 Se parte de que la comprensión de las propiedades y relaciones matemáticas constituyen el paso previo a la formalización y son una condición necesaria para interpretar y usar en forma adecuada la potencialidad de dicha formalización.

 Los errores observados en el desarrollo de trabajos y exámenes de alumnos de Cálculo I, referidos a diferentes temas, motiva a pensar en la existencia de fallas en la adquisición del lenguaje adecuado y la interacción de éste con un razonamiento lógico, como posibles obstáculos de dicha comprensión.

 Pochulu (2005), plantea que gran parte de los errores que cometen los alumnos en Matemática se remontan a obstáculos epistemológicos que los propios matemáticos enfrentaron y superaron a través de siglos de historia. Esto hace notar lo esperable que son las dificultades que a los estudiantes les pueden traer abordar temas que no son triviales, como en este caso, el concepto de límite de una sucesión numérica. Aclara Pochulu (idem, 2005) que esto no exime de que el error también está vinculado a los procesos de enseñanza y aprendizaje, en tanto el entendimiento humano, de alguna manera, es causa directa de él.

 A partir de las observaciones de clases teóricas y el trabajo con los estudiantes en las clases prácticas y sus manifestaciones sobre sus inconvenientes con el concepto sucesión numérica, se detectaron e identificaron los problemas principales que

obstaculizan la comprensión del concepto de límite de sucesiones numéricas y la interpretación de su definición. Además de los inconvenientes derivados de la dificultad de interpretación del lenguaje formal, surgió la dificultad de interpretación gráfica y algebraica y por sobre todo la relación entre todas ellas.

 Estos aspectos formaron parte de la motivación inicial para la realización de la propuesta didáctica que se presenta, priorizando el uso de tecnología informática a través de aplicaciones realizadas con un software matemático.

 En el marco descripto previamente, estas aplicaciones tienen como objetivo contribuir a los alumnos de Bioquímica de la Fac. de Cs. Exactas y Naturales, en la superación de las dificultades de comprensión de conceptos relacionados con sucesiones numéricas.

### *Acerca de la incorporación de las tics en la enseñanza de la matemática*

 En general, los recursos, tanto manipulativos como virtuales, son inertes en sí mismos. Para que desempeñen un papel en el aprendizaje es necesario formular tareas que inciten la actividad y reflexión matemática… El recurso puede ayudar a crear un contexto rico para apoyar el diálogo del profesor con los alumnos a propósito de unas tareas que son específicas, y que ponen en juego los conocimientos matemáticos pretendidos (Godino y otros, 2005).

 Muchas investigaciones (Martínez y otros, 1998, Astiz y otro, 1999, Vecino y otros, 1999, Medina y otros, 2000, Mansilla y otros, 2005, Albarenque y otros, 2009) confirman que el uso de computadoras, en el contexto descripto, ayuda a los estudiantes en el proceso de interpretación de conceptos matemáticos, a través de un mayor acceso a representaciones múltiples de los mismos que promueven la articulación entre diferentes representaciones de ellos, y que el uso de este tipo de tecnología les permite trabajar individualmente, comprobando sus ideas y sus resultados en la resolución de problemas.

# *Propuesta para colaborar en la enseñanza de conceptos relacionados con sucesiones numéricas*

 Esta propuesta se diseñó en una primera etapa para trabajar con los estudiantes en el Laboratorio de Computación. Consta de actividades interactivas con soporte informático Geogebra y actividades para desarrollar en papel.

 Se seleccionó el programa GeoGebra por ser un software libre y de plataformas múltiples diseñado especialmente para trabajar en educación matemática. Es un entorno sencillo, amigable y potente con el que se pueden realizar fácilmente construcciones geométricas y analíticas, y además ofrece la posibilidad del desarrollo de aplicaciones interactivas que pueden ser utilizadas desde un navegador de internet (applets).

 Tal como se expresó, las actividades incluyen ejercicios interactivos en Geogebra (ver ejemplos más adelante), y una guía en papel (ver Anexo). Esta última tiene dos objetivos, por un lado dar el espacio para la realización de cálculos o desarrollos algebraicos y escribir las justificaciones solicitadas y por otro, contestar acerca de la apreciación (posibles dificultades o inconvenientes) que tienen sobre cada uno de los ejercicios resueltos y el soporte informático en sí.

 Las actividades interactivas desarrolladas con el software Geogebra permiten a través de la manipulación de variadas y numerosas gráficas colaborar con:

- la interpretación de los conceptos relacionados con sucesiones numéricas: acotada, monótona, convergente, divergente, oscilante; y la relación entre ellos
- la aprehensión de la noción intuitiva de límite de una sucesión numérica y
- la interpretación de dicho concepto a través de su definición formal.

 Los ejercicios se seleccionaron tomando en cuenta errores detectados sobre el tema sucesiones numéricas en los parciales de la asignatura Cálculo I desarrollada durante el primer cuatrimestre de 2009 y en las dificultades que los docentes de la asignatura observaron durante el desarrollo de las clases prácticas:

interpretación de los conceptos de sucesión numérica convergente y su relación con sucesión acotada y monótona,

- generación de ejemplos de sucesiones que cumplan con determinadas condiciones,

- determinación de posibilidad de existencia de sucesiones que cumplan ciertas condiciones dadas (problema de relación entre los conceptos: sucesión monótona, sucesión acotada, sucesión convergente, sucesión que tiene límite),

- interpretación de la definición de límite finito de una sucesión numérica

- interpretación de la definición de límite infinito (divergencia) de una sucesión numérica.

 Por otra parte, la variedad de ejercicios presentados tuvo como objetivo que los mismos permitiesen ser generadores de inquietudes en los alumnos para que consulten sobre conceptos específicos dentro del tema sucesiones numéricas.

 A continuación se presentan a modo de ejemplo, algunas de las pantallas que corresponden a applets de cada uno de los diferentes tipos de ejercicios, con sus correspondientes objetivos.

 Ejercicio 1: tiene como objetivo reconocer sucesiones a partir de su gráfica. Las aplicaciones del tipo de las del *gráfico 1*, *2 ó 3* permiten al estudiante contestar en forma interactiva y obtener la corrección en forma inmediata. En papel se solicita la justificación a su respuesta aún cuando la misma hubiese sido equivocada.

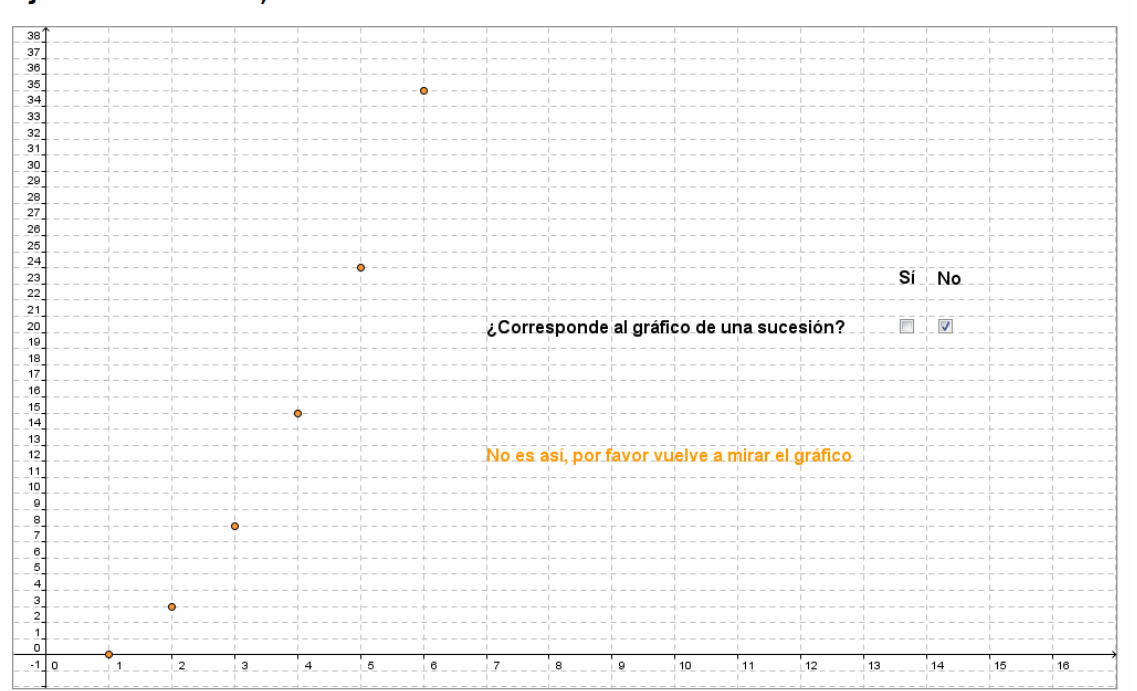

Ejercicio 1. Inciso a)

Juliana Gonzalez, Creado con GeoGebra

*Gráfico 1* 

Ejercicio 1. Inciso b)

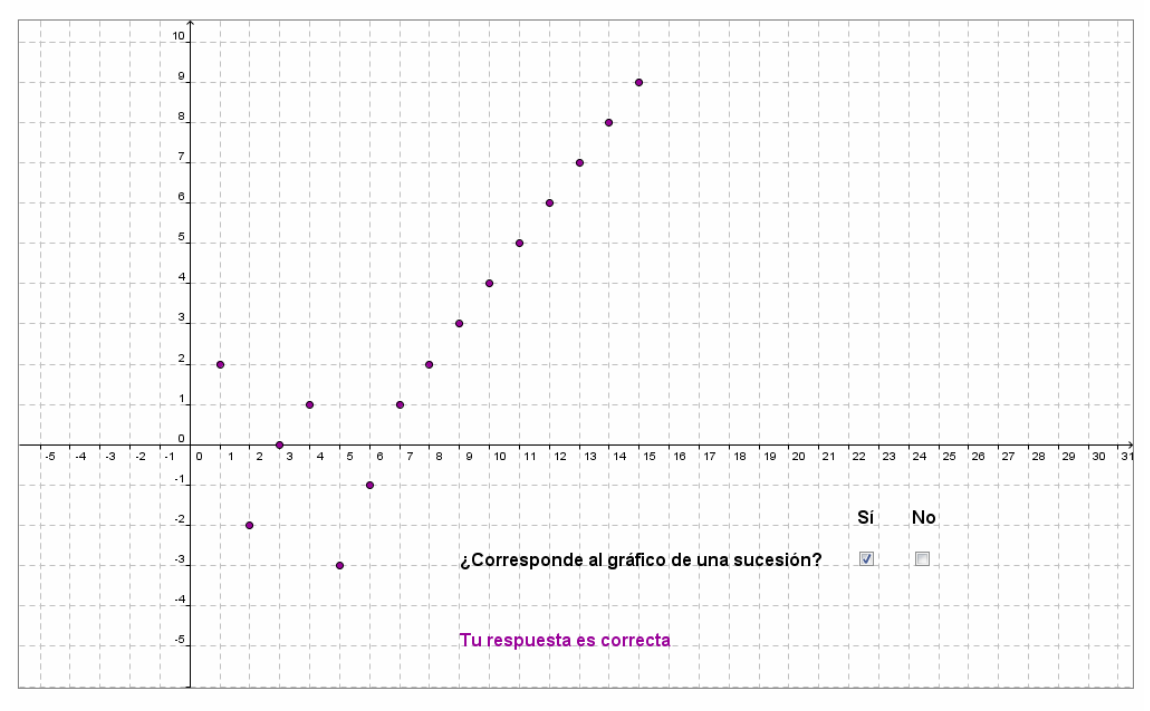

Juliana Gonzalez, Creado con GeoGebra

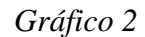

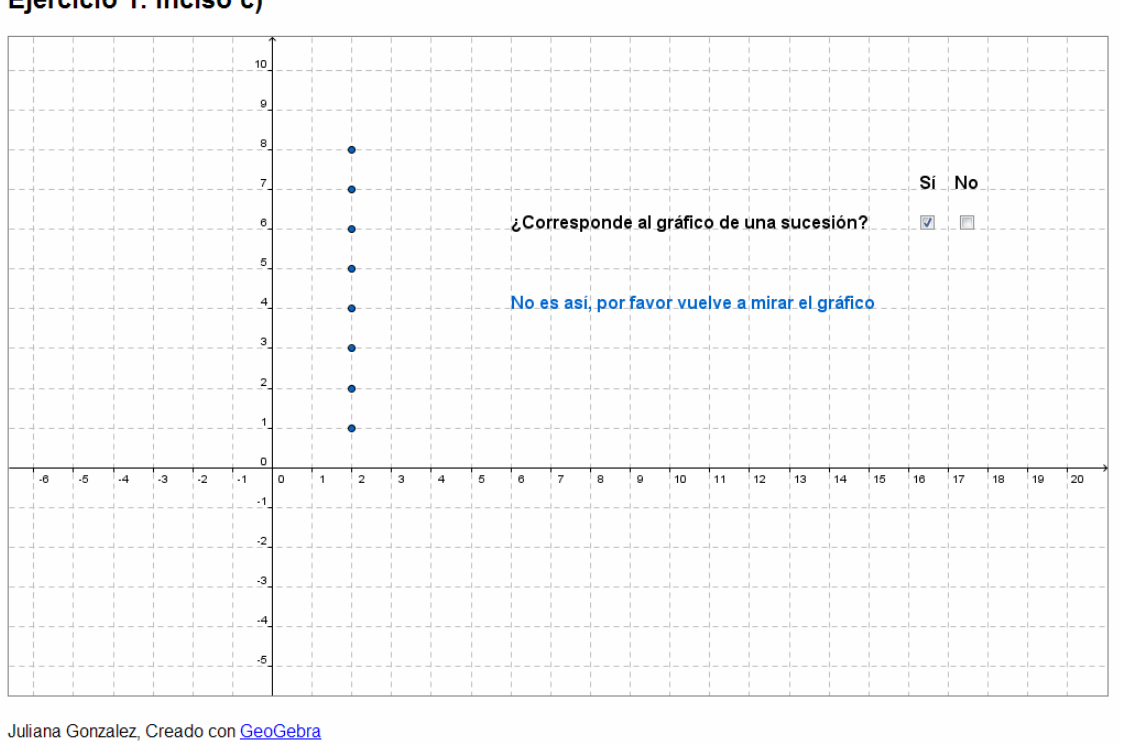

# Ejercicio 1. Inciso c)

*Gráfico 3*

 Ejercicio 2: tiene como objetivo trabajar con el término general de una sucesión numérica e interpretar dominio y codominio de la sucesión como función. Las aplicaciones del tipo de las del gráfico 4 permiten al estudiante, una vez calculado el valor de a<sub>i</sub>, ubicar en el plano cada punto (i,a<sub>i</sub>) simplemente arrastrándolo y controlar el resultado obtenido.

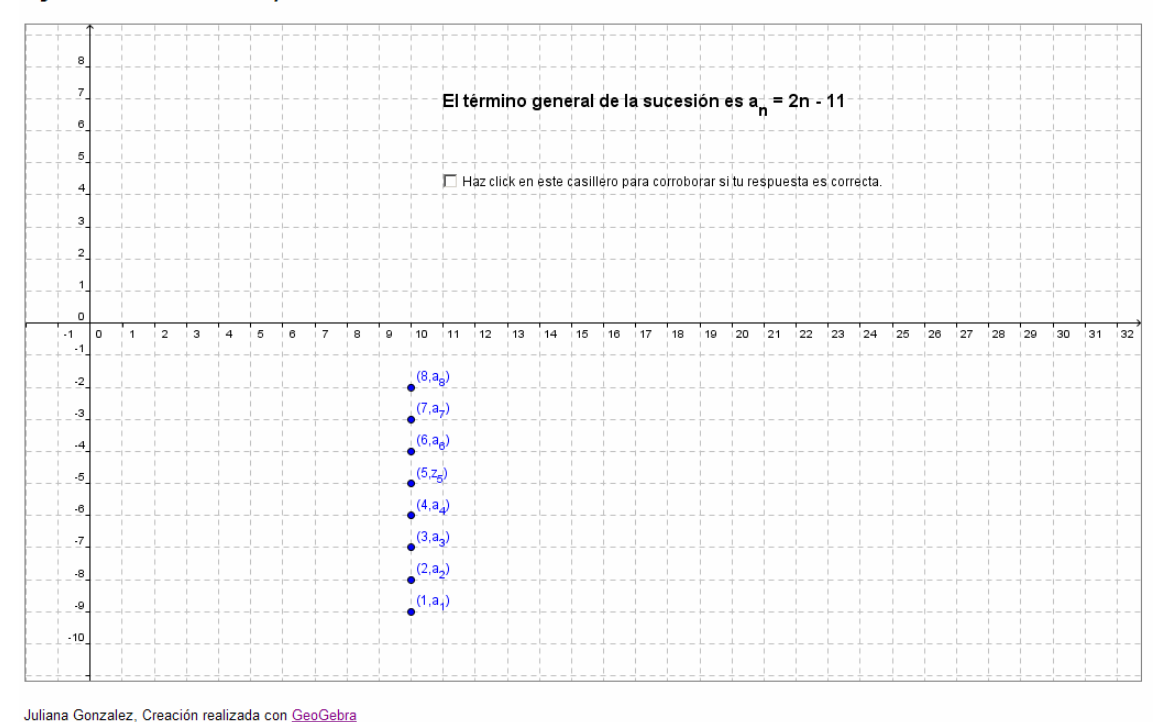

*Gráfico 4* 

 Ejercicio 3: su objetivo es observar características de las sucesiones que tienen en la guía de trabajos prácticos convencional a través de la gráfica y constatar sus propias respuestas. Las aplicaciones del tipo de las del gráfico 5, son interactivas: moviendo el punto deslizador se van graficando cada uno de los puntos correspondientes a la sucesión.

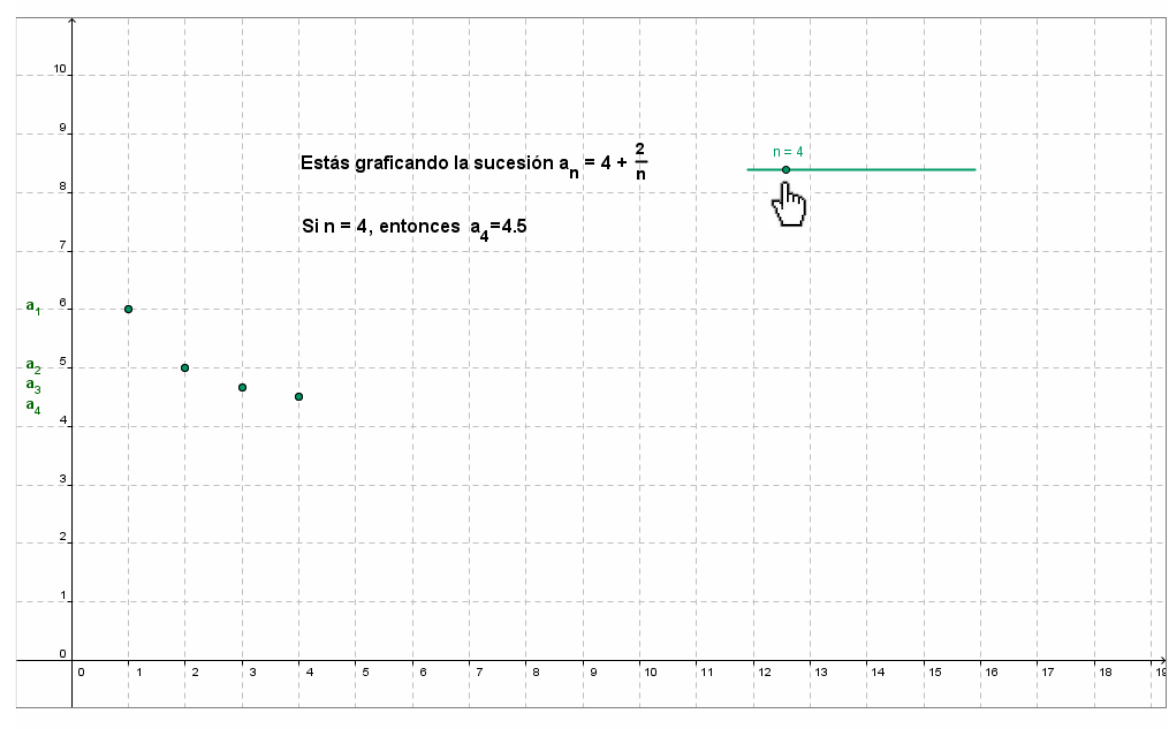

# Ejercicio 3. Inciso a)

Juliana Gonzalez, Creado con GeoGebra

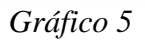

 Ejercicio 4: su objetivo es corroborar las respuestas obtenidas para el ejercicio de la práctica convencional que refiere a determinar el término general de una sucesión conociendo los valores de los primeros términos de la misma. La aplicación (gráfico 6) es interactiva y permite, por un lado, ingresar el término general de la sucesión deseada

y por otro, moviendo el punto deslizador graficar cada uno de los puntos correspondientes a la sucesión.

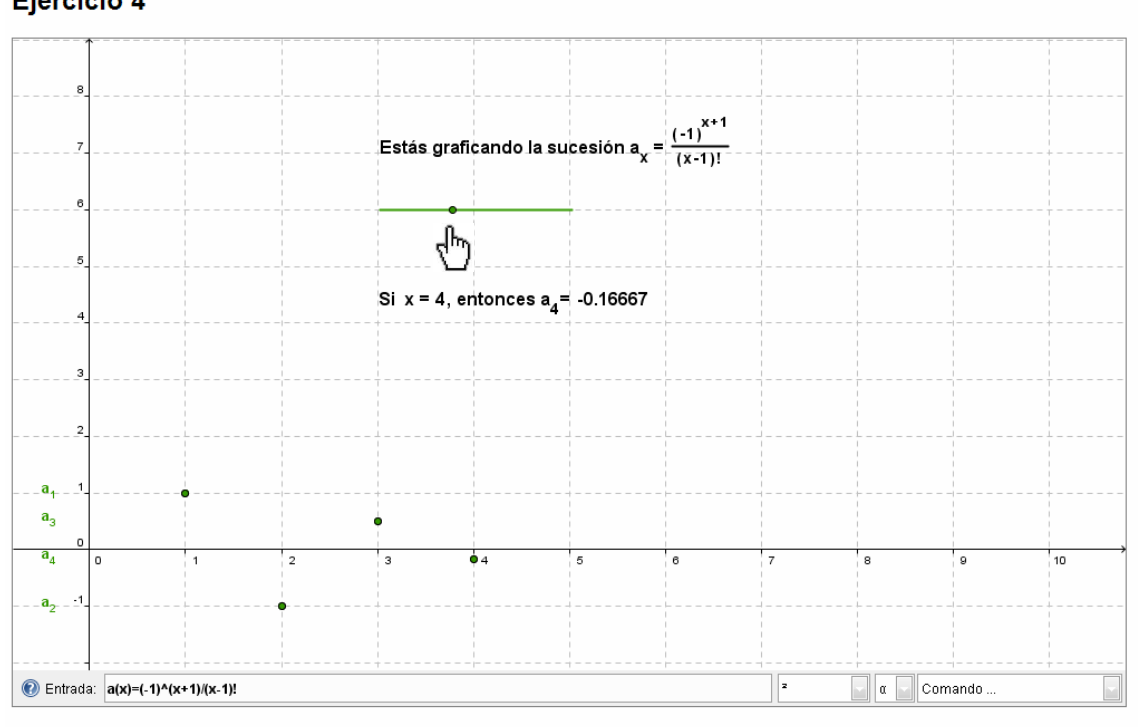

#### Ejercicio 4

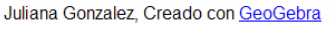

### *Gráfico 6*

 Ejercicio 5: tiene como objetivo analizar la condición de sucesión acotada. La aplicación, que se muestra en el gráfico 7 y 7 bis, permite a través de su reproducción observar de a uno cuáles son los puntos que conforman la sucesión y luego de estar completa la reproducción, interactuar para contestar las tres preguntas que se presentan.

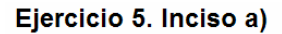

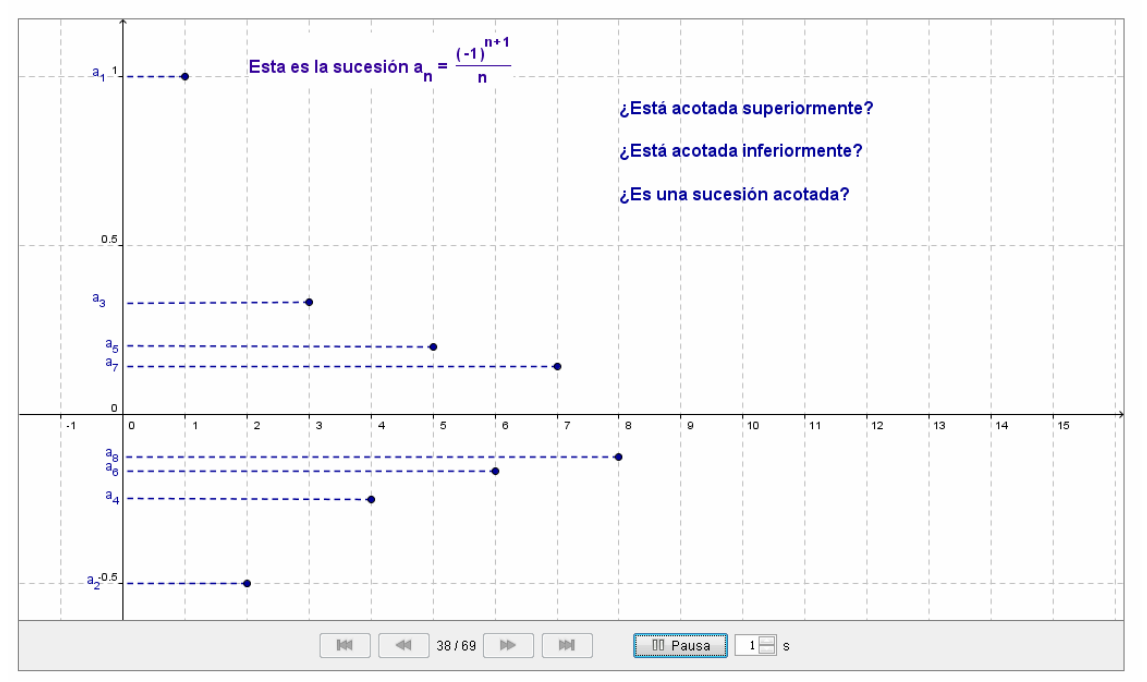

*Gráfico 7* 

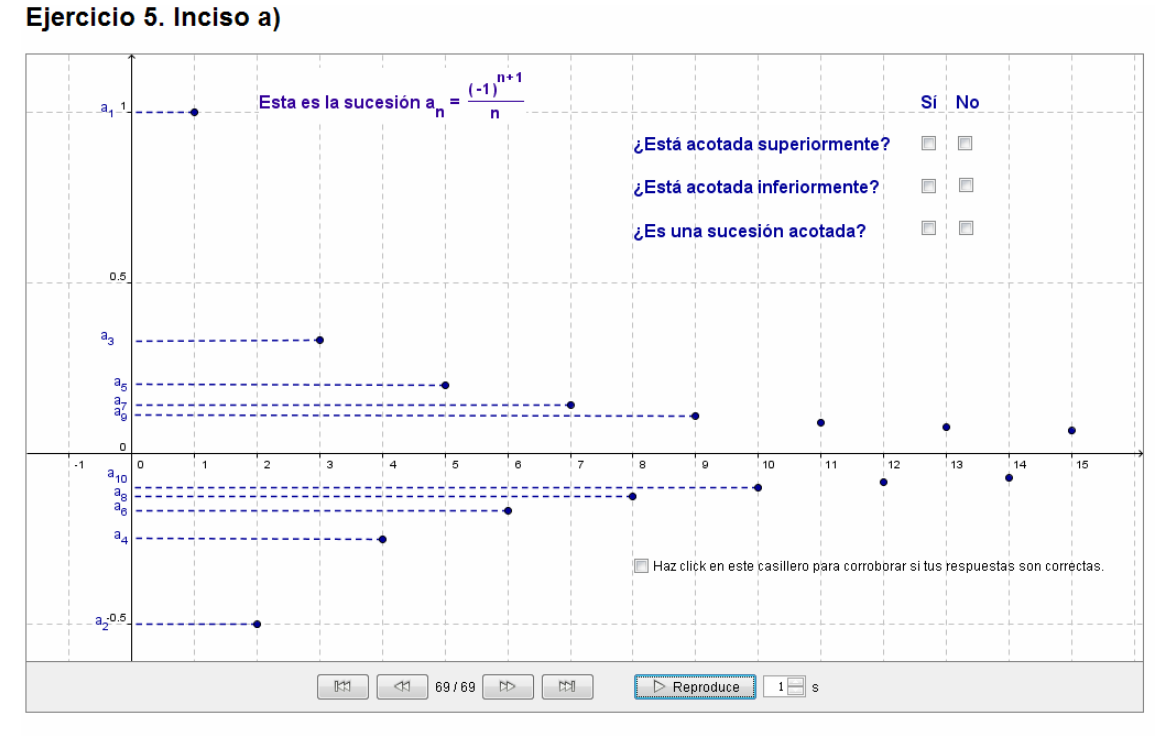

Juliana Gonzalez, Creado con GeoGebra

 Ejercicio 6: tiene como objetivo identificar sucesiones numéricas crecientes, decrecientes y con cambios en su crecimiento. Las aplicaciones son del tipo de la que se muestra en el gráfico 8 y permiten interactuar marcando la respuesta correspondiente y obteniendo una devolución automática como evaluación individual de lo contestado.

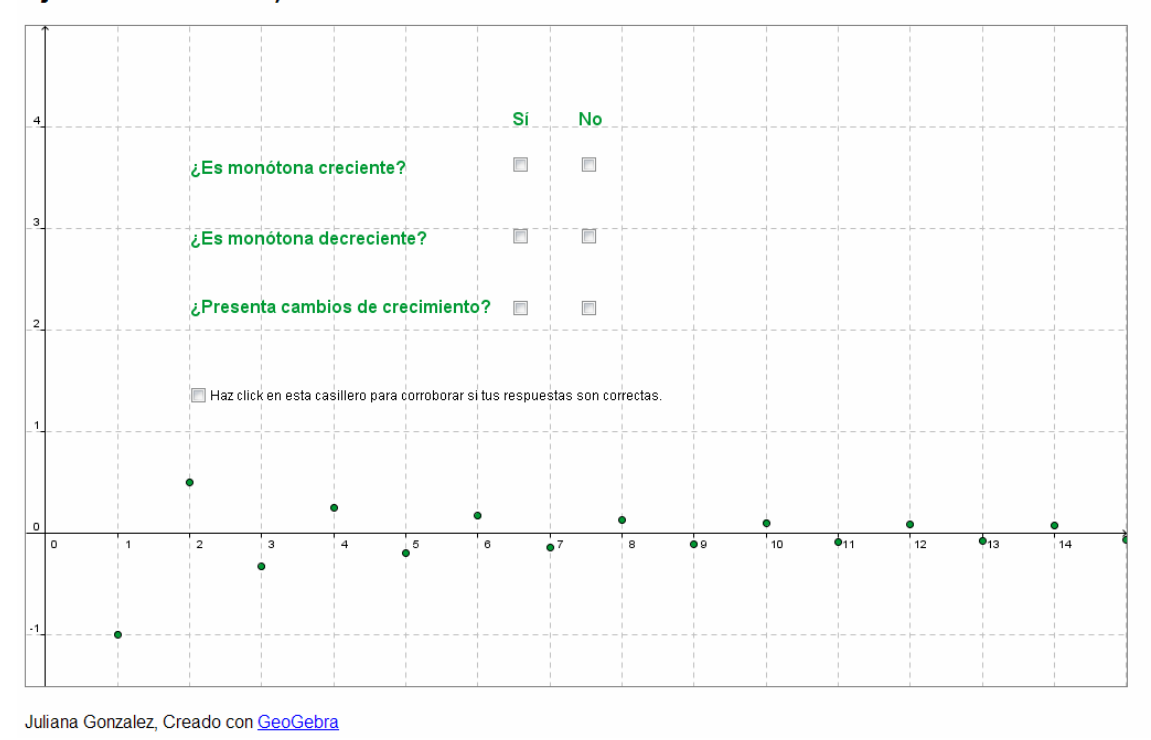

Ejercicio 6. Inciso b)

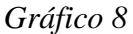

 Ejercicio 7: análogamente al ejercicio 6, se plantea este ejercicio, para trabajar el concepto de sucesión convergente, divergente y oscilante. Cada aplicación es del tipo de la que se muestra en el gráfico 9.

*Gráfico 7 bis* 

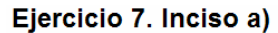

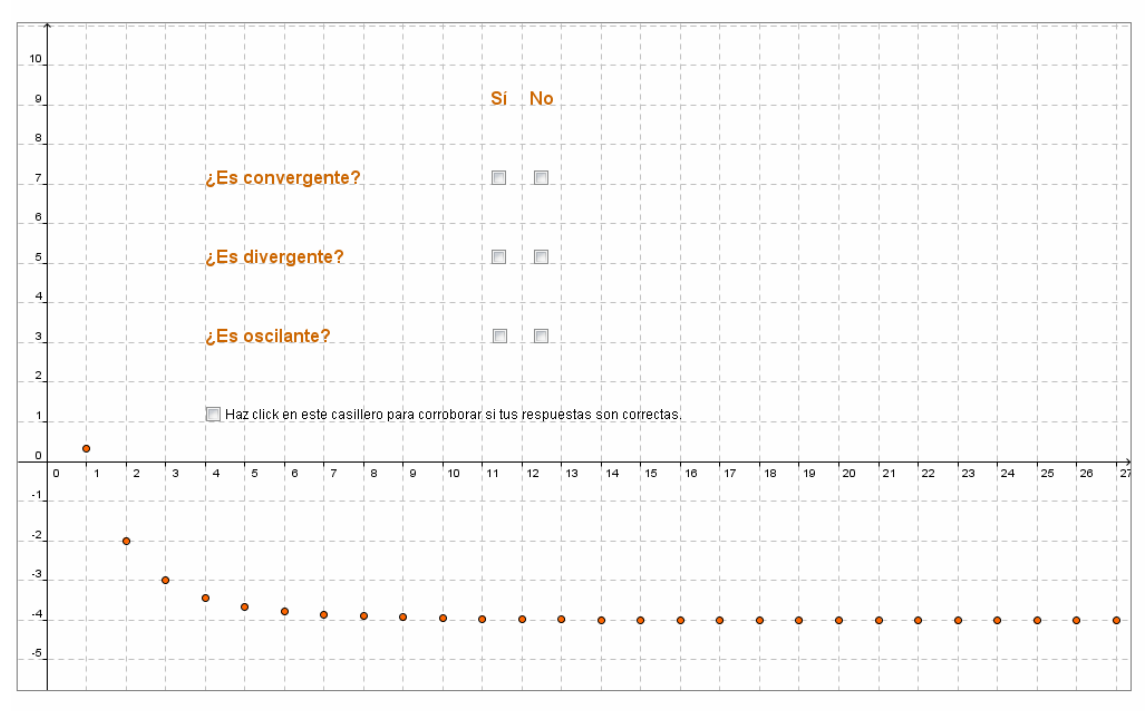

Juliana Gonzalez, Creado con GeoGebra

### *Gráfico 9*

 Ejercicio 8: tiene como objetivo analizar en las sucesiones numéricas que se presentan, los conceptos vistos hasta el momento y la relación entre ellos. Las aplicaciones son del tipo de la que muestra el gráfico 10, permitiendo la interacción y corrección de las respuestas dadas.

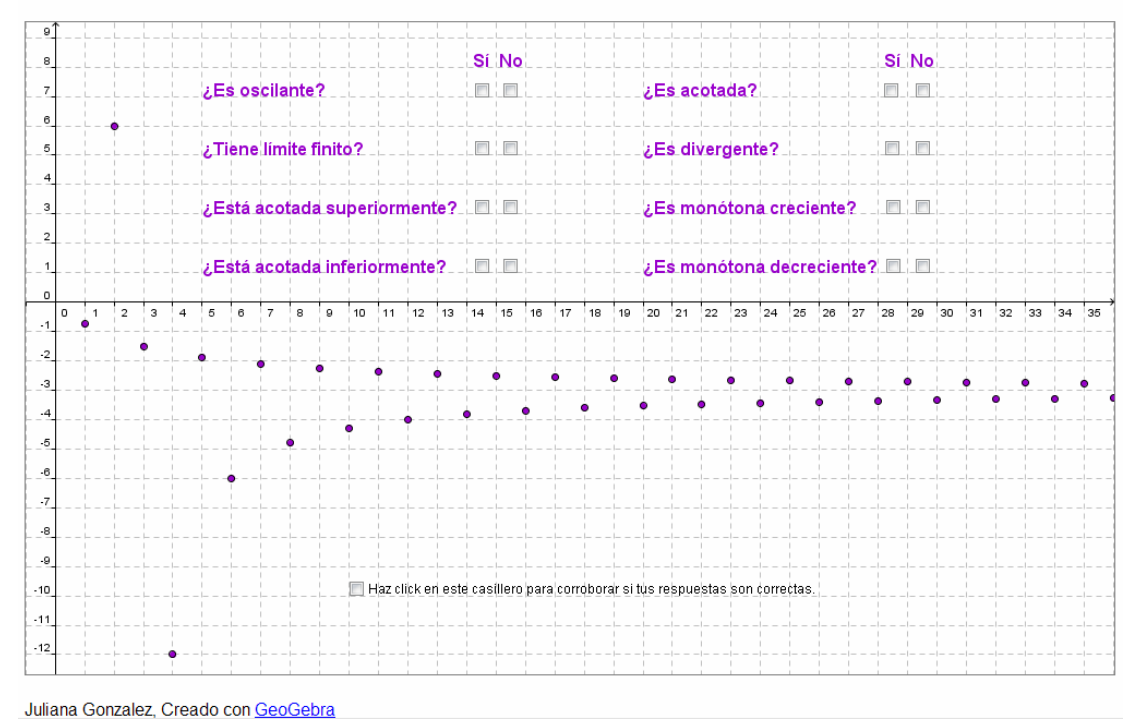

#### Ejercicio 8. Inciso a)

#### *Gráfico 10*

 Ejercicio 9: tiene como objetivo determinar, de ser posible, sucesiones que cumplan con los requerimientos solicitados y por ende, relacionar los conceptos vistos hasta el momento. Las aplicaciones, del tipo de las que muestran los gráficos 11 y 11 bis, permiten en primer lugar determinar la posibilidad de existencia de tal sucesión y en segundo lugar, dar algún ejemplo (que ellos deben generar) y corroborarlo gráficamente.

#### Ejercicio 9. Inciso a)

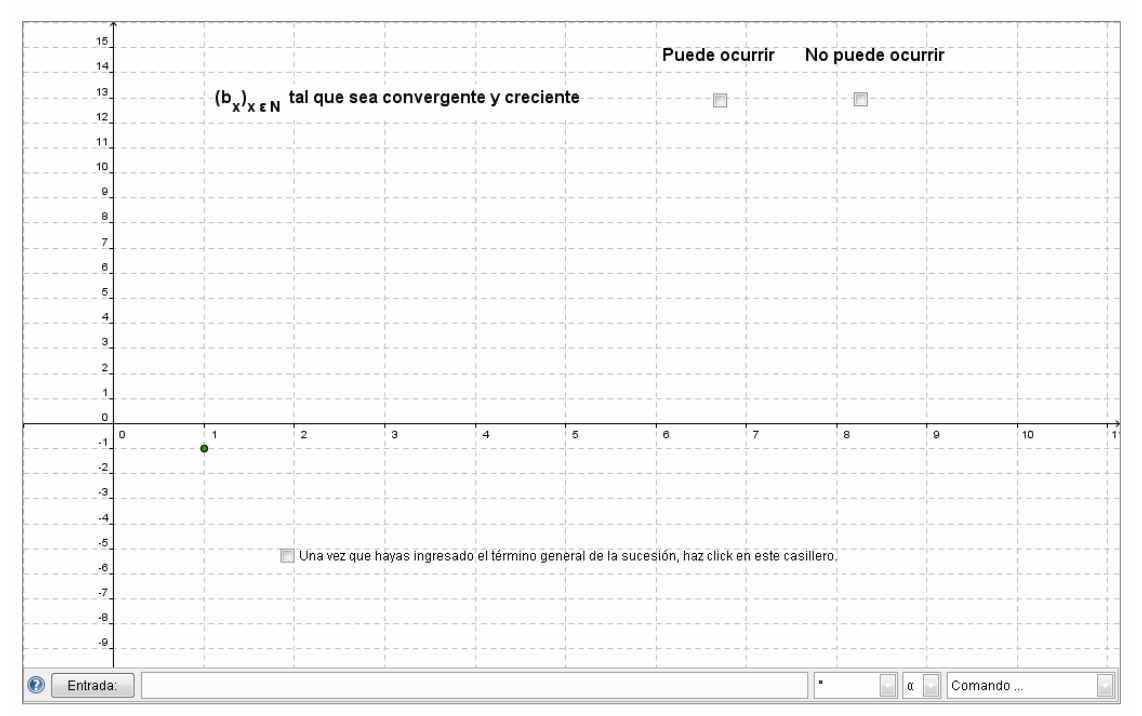

Juliana Gonzalez, Creado con GeoGebra

*Gráfico 11* 

### Ejercicio 9. Inciso a)

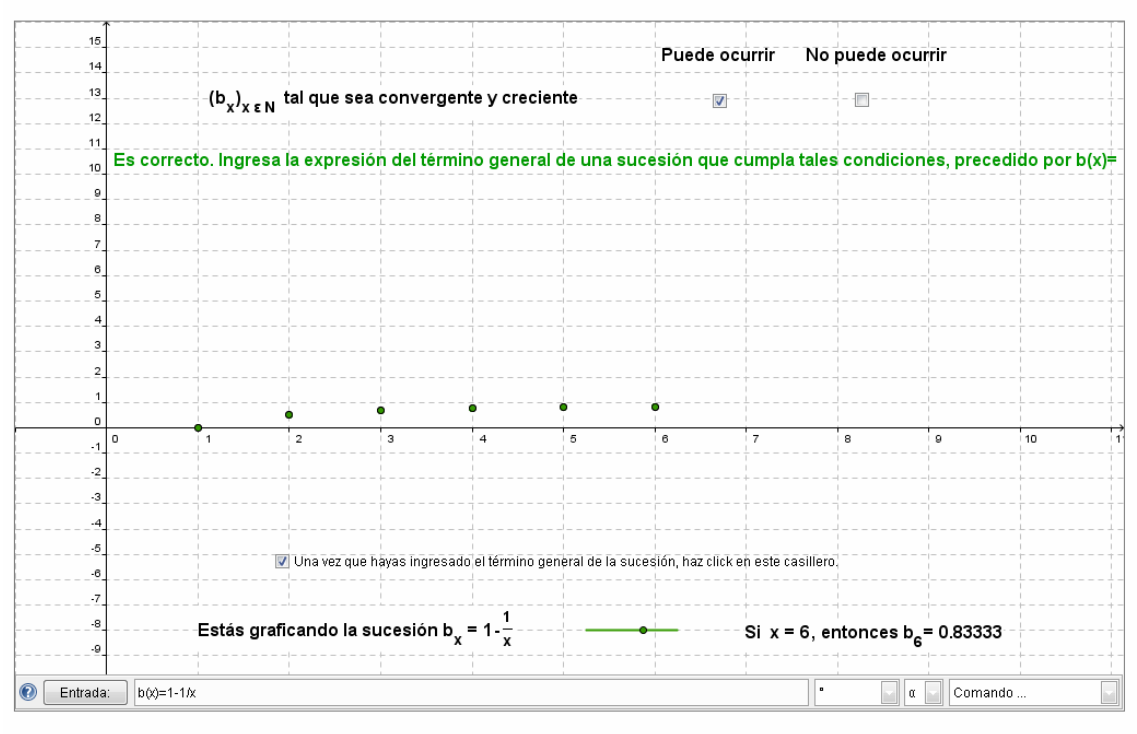

Juliana Gonzalez, Creado con GeoGebra

# *Gráfico 11 bis*

 Ejercicio 10: su objetivo es determinar el límite de una sucesión numérica analizando la gráfica y desarrollar su justificación en papel. Las aplicaciones, como muestra el gráfico 12, permiten ingresar y corroborar el resultado.

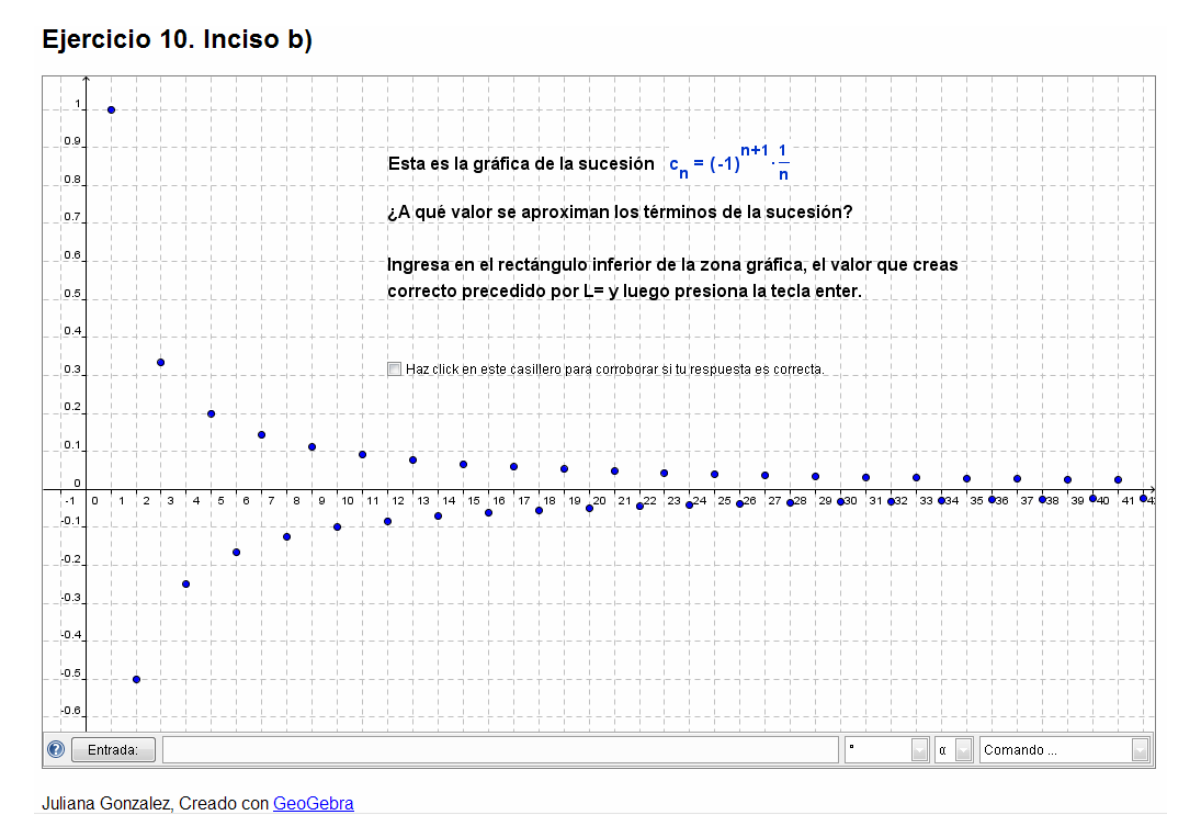

*Gráfico 12* 

 Ejercicio 11: tiene como objetivo interpretar la definición de límite en forma gráfica. En la aplicación se pueden visualizar diferentes intervalos de convergencia con su correspondiente valor de  $n_0$  (el gráfico 13 muestra uno de ellos) e interactuar respondiendo a la consulta realizada.

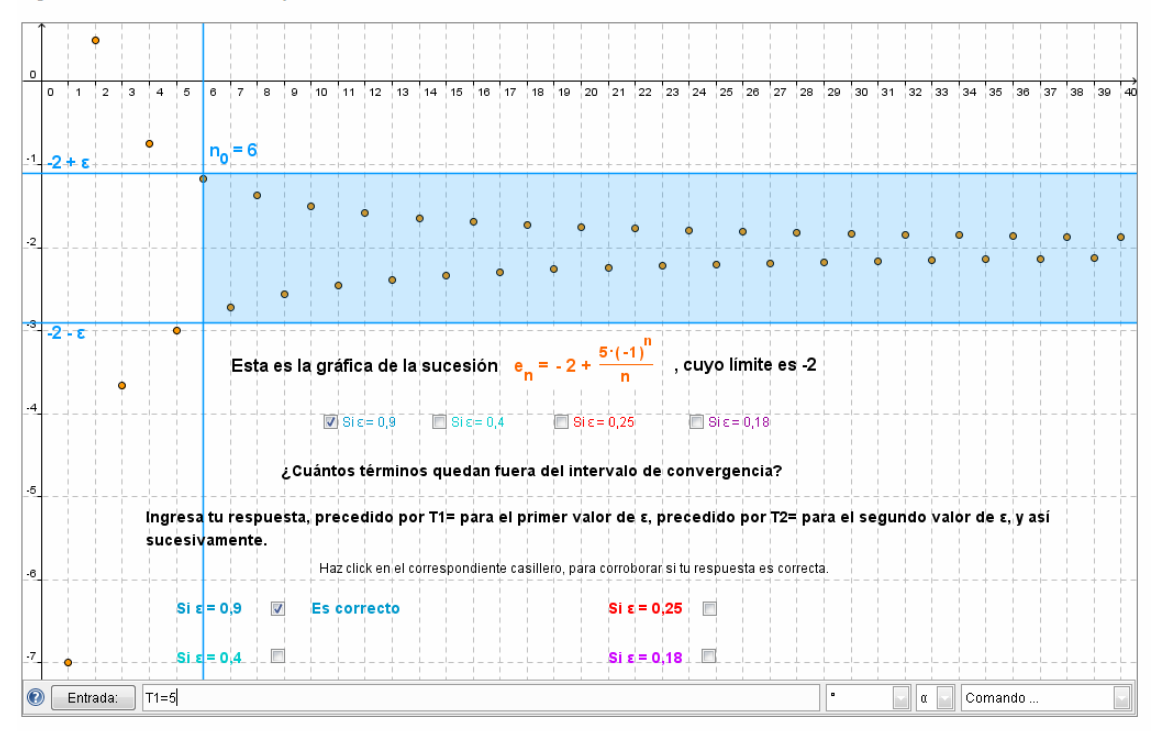

Ejercicio 11. Inciso a)

Juliana Gonzalez, Creado con GeoGebra

*Gráfico 13*

 Ejercicio 12: su objetivo es utilizar la definición de límite de una sucesión numérica para determinar valores de  $n_0$  a partir de un  $\varepsilon$  dado. La aplicación, como muestra el gráfico 14, permite ingresar y corroborar los resultados de manera inmediata.

Este es el gráfico de la sucesión  $a_n = \frac{-1}{3/2}$ , cuyo límite es 0  $0.4$ Calcula, en cada caso, el valor de no cuando  $\varepsilon = 0.02$ ,  $\varepsilon = 0.05$  y  $\varepsilon = 0.08$ .  $0.2$  $613$  $\sim$  10  $011$  $612$ D<sub>48</sub>  $^{\prime}$ <sub>10</sub>  $-0.2$ Ingresa, en cada caso, el valor de n<sub>o</sub> precedido por nc1= para el valor más chico de ε, precedido por nc2= para el segundo valor de ε; y precedido por nc3= para el valor más grande de ε.  $-0.4$ Una vez que hayas ingresado los tres valores de no, haz click en el casillero que se encuentra a continuación, para corroborar tu respuesta.  $-0.6$  $\blacksquare$  $-0.8$ C Entrada:  $\mathbb{F}$  $\boxed{\alpha}$   $\boxed{\alpha}$  Comando ...

Ejercicio 12. Inciso c)

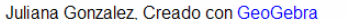

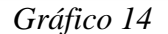

 Ejercicio 13: su objetivo es interpretar la definición de límite de una sucesión numérica a través del análisis de sus diferentes componentes. La aplicación, que se muestra en los gráficos 15 y 15 bis, permite interactuar a través de la verificación de cálculos que generalmente no se realizan en forma manual. Por otra parte, este ejercicio generaliza la aplicación anterior ya que permite probar con varios valores de ε, cuáles son los intervalos de convergencia que generan y con cada uno de ellos hallar el valor  $de n<sub>0</sub>$  correspondiente.

#### Ejercicio 13. Inciso a)

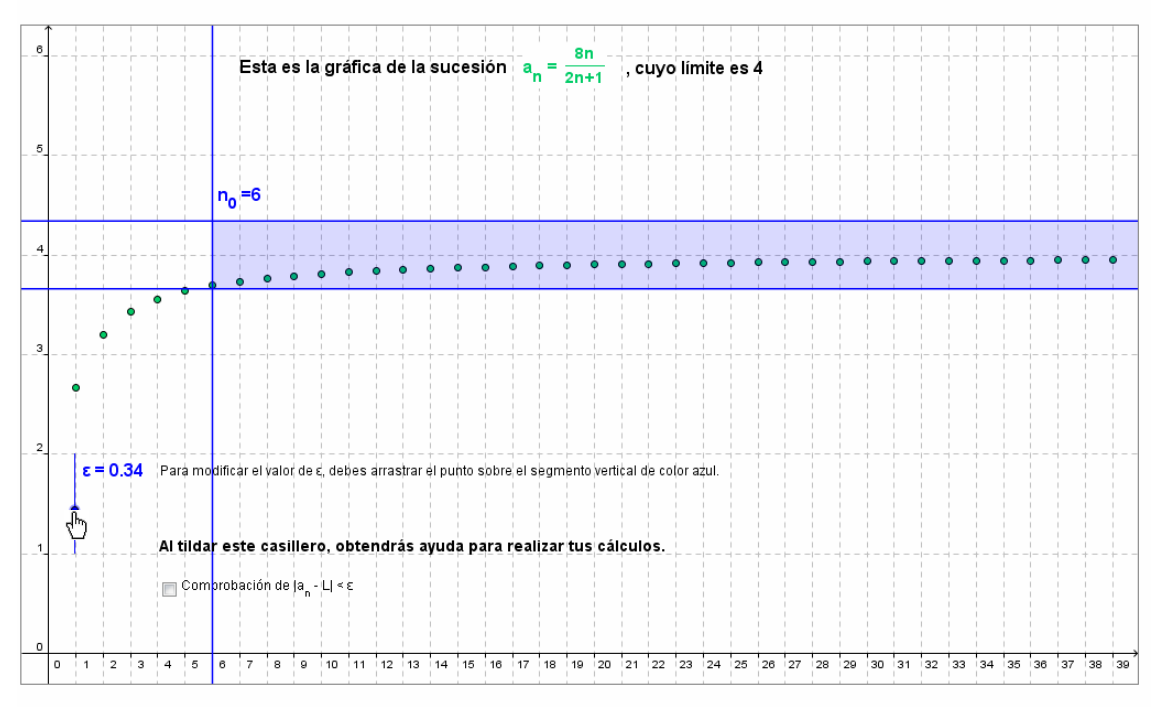

Juliana Gonzalez, Creado con GeoGebra

*Gráfico 15* 

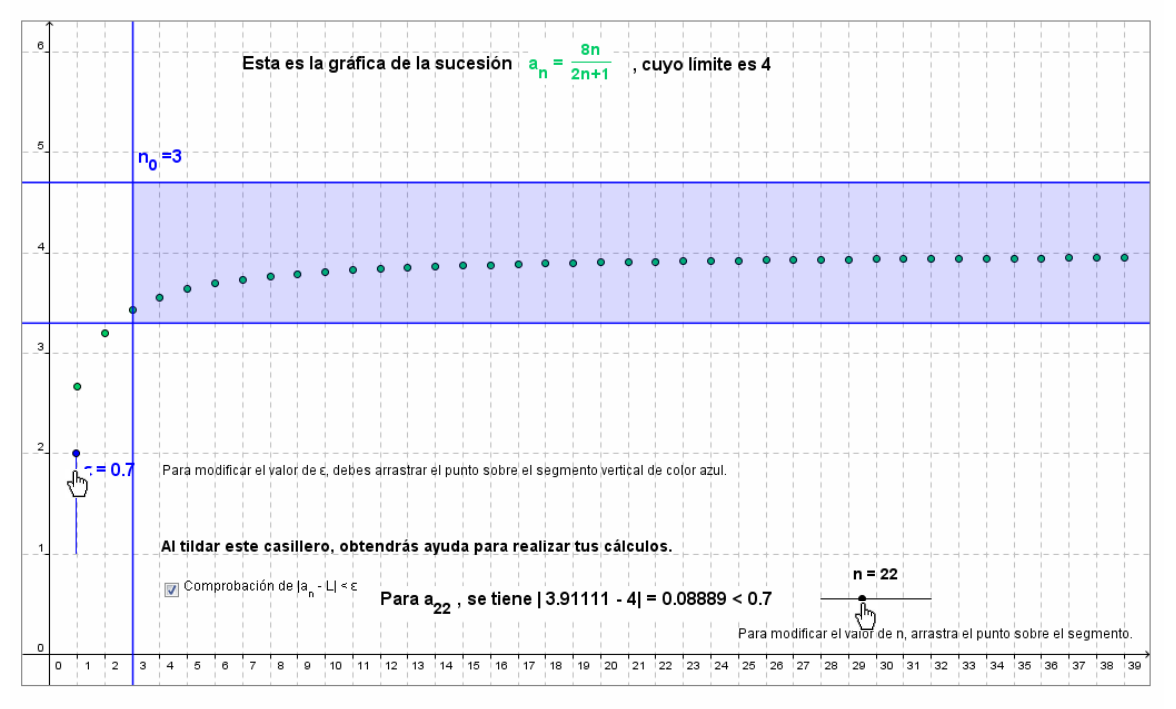

Juliana Gonzalez, Creado con GeoGebra

## *Gráfico 15 bis*

 Ejercicio 14: en forma análoga al ejercicio 13, su objetivo es interpretar la definición de límite infinito de una sucesión numérica a través del análisis de sus diferentes componentes. El gráfico 16 muestra una aplicación, que permite interactuar a través de la verificación de los cálculos que se realizan en forma manual.

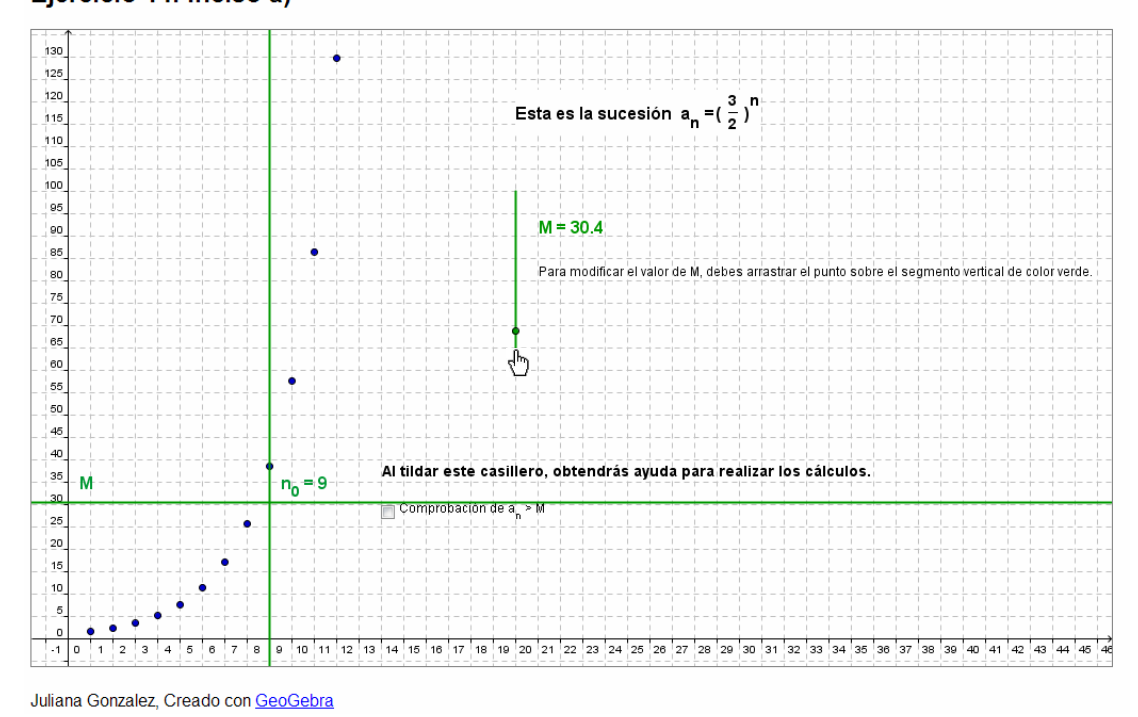

## Ejercicio 14. Inciso a)

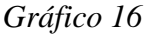

# **Consideraciones finales**

 Las actividades con ejercicios interactivos desarrolladas en Geogebra se plantearon con el objetivo de avanzar en el diseño de estrategias didácticas que colaboren con los estudiantes que cursan la asignatura Cálculo I, en superar errores y dificultades con que se encuentran a la hora de abordar conceptos involucrados en el tema sucesiones numéricas.

 Estas actividades están compuestas por ejercicios con representaciones gráficas, sean éstas presentadas directamente o generadas por los mismos estudiantes, acompañadas por preguntas para responder en forma interactiva y obtener la respuesta de manera inmediata.

 No obstante no se deja de lado en la propuesta didáctica, ni la participación del docente durante el trabajo en su rol de observador y consultor, ni la exigencia de respuestas escritas en papel como justificaciones en lenguaje coloquial, simbólico o a través de cálculos algebraicos. Esta última cuestión, en conjunto con las actividades interactivas en Geogebra es lo que les permite trabajar con los objetos matemáticos en diferentes representaciones.

 La existencia de esta propuesta generó que los docentes de Cálculo I de diferentes comisiones solicitaran material específico para la presentación de algún otro tema.

 Se tiene como propósito que esta herramienta permita orientar a los estudiantes en la interpretación y comprensión de los conceptos relacionados con sucesiones numéricas y sea un aporte para avanzar en el recorrido para acercar el "concepto imagen" inicial que manifiestan tener, al "concepto definición".

# **Bibliografía**

Albarenque R, Astiz M, Medina P (2009). B-learning en la enseñanza-aprendizaje de Sucesiones y Series Numéricas. Presentado en XXVIII Reunión de Educación Matemática. Unión Matemática Argentina. Mar del Plata. Argentina.

Astiz M., Medina P. (1999) "Un libro electrónico en el aula". Publicado en Internet www.horizonteweb.com / JIE99. 1999.

Cantoral R., Montiel G. (2003) Visualización y pensamiento matemático. En Revista Números España Vol. 55 pp 3-22

Duval R. (1998) Registros de representación semiótica y funcionamiento cognitivo del pensamiento. En Investigaciones en Matemática Educativa II (Editor F. Hitt). Grupo Editorial Iberoamérica. Traducción de: Registres de représentation sémiotique et functionnement cognitif de la pensée. Annales de Didactique et de Sciences Cognitives, Vol. 5 (1993).

Godino J., Recio A., Roa R., Ruiz F., Pareja J. (2005) Criterios de diseño y evaluación de situaciones didácticas basadas en el uso de medios informáticos para el estudio de las matemáticas. Ampliación de la comunicación presentada en el IX Simposio de la SEIEM, Córdoba. España. En http://www.ugr.es/~jgodino/funcionessemioticas/criterios\_evaluacion\_recursos.pdf, visitada en diciembre 2009

Laborde, C. (1990). Language and Mathematics. In Nesher and Kilpatrick (Eds.), Mathematics and cognition, 53-69. Cambridge: Cambridge University Press.

Mansilla S., Panella E., Paván G., Sadagonsky A. (2005) Funciones con DERIVE…a distancia, categorización y análisis de errores. Presentado en Seminario de Investigación en Educación Matemática, Rosario, Argentina

Martínez D., Astiz M., Medina P., Montero Y., Pedrosa M. (1998) "Aspectos del Uso del Cabri-Geometre en el Estudio de Triángulos". En Revista de Enseñanza y Tecnología, ISSN-1138-7386, 9(1), pp. 28-35. ADIE, UCLM. España.

Medina, P.; Astiz, M.; Vecino, M.; Vilanova, S. ; Rocerau, M.; Oliver, M.; Valdez, G.; Alvarez, E. y Montero, Y.(2000) "Gráficas de funciones para la resolución de problemas. El Derive puede ayudar." Acta Latinoamericana de Matemática Educativa. RELME 15.- Vol: 15 (2) – pp 776-782. . Grupo Editorial Iberoamérica. ISBN: 970- 625-343-2. México.

Pochulu, M. D. (2005) Análisis y Categorización de errores en el aprendizaje de la matemática en alumnos que ingresan a la Universidad. En Revista Iberoamericana de Educación. Vol 35(4) pp 1-14

Vecino S., Otero A., Astiz M., Medina P., Vilanova S., Rocerau C., Oliver M., Valdez G., Alvarez E. "La computadora en la enseñanza de la matemática para alumnos de Biología" Memorias del III Simposio de Educación Matemática. ISBN-ISSN: 987- 98741-0-2. Argentina.

Vinner, S. (1991) The Role of Definitions in the Teaching and Learning of Mathematics. En D. Tall (Ed.) Advanced Mathematical Thinking. Kluwer Academic Publishers. 65-81

# **Guía complementaria para desarrollar en conjunto con las actividades en Geogebra**

En simultáneo con el uso del material informático, te solicitamos que respondas las siguientes consignas:

1. En caso de no corresponder al gráfico de sucesiones, justifica tu respuesta. Indica, a qué inciso corresponde la justificación dada.

…………………………………………………………………………………………… …………………………………………………………………………………………… …………………………………………………………………………………………… …………………………………………………………………………………………… ¿Tuviste algún tipo de dificultad para responder? ¿Cuál? ¿En qué casos? …………………………………………………………………………………………… …………………………………………………………………………………………… …………………………………………………………………………………………… ¿Tuviste dificultades con el uso del software? ¿Cuáles? …………………………………………………………………………………………… …………………………………………………………………………………………… …………………………………………………………………………………………… 2. ¿Tuviste algún tipo de dificultad con el uso del software? ¿Cuál? …………………………………………………………………………………………… …………………………………………………………………………………………… …………………………………………………………………………………………… 3. ¿Hubo diferencias entre tu gráfico y el que figura en pantalla? Ten en cuenta que los valores de los términos están dados en expresiones decimales. …………………………………………………………………………………………… …………………………………………………………………………………………… …………………………………………………………………………………………… ¿Tuviste algún tipo de dificultad para resolver el ejercicio? ¿Cuál? ¿En qué casos? …………………………………………………………………………………………… …………………………………………………………………………………………… …………………………………………………………………………………………… ¿Tuviste dificultades con el uso del software? ¿Cuáles? …………………………………………………………………………………………… …………………………………………………………………………………………… …………………………………………………………………………………………… 4. ¿Tuviste algún tipo de dificultad para resolver el ejercicio? ¿Cuál? ¿En qué casos? Ten en cuenta que los valores de los términos están dados en expresiones decimales. …………………………………………………………………………………………… …………………………………………………………………………………………… …………………………………………………………………………………………… ¿Tuviste dificultades con el uso del software? ¿Cuáles? …………………………………………………………………………………………… …………………………………………………………………………………………… …………………………………………………………………………………………… 5. ¿Tuviste necesidad de modificar las respuestas hasta llegar a la correcta? ¿En qué casos? …………………………………………………………………………………………… …………………………………………………………………………………………… …………………………………………………………………………………………… ¿Tuviste algún otro tipo de dificultad para resolver el ejercicio? ¿Cuál? ¿En qué casos? …………………………………………………………………………………………… ……………………………………………………………………………………………

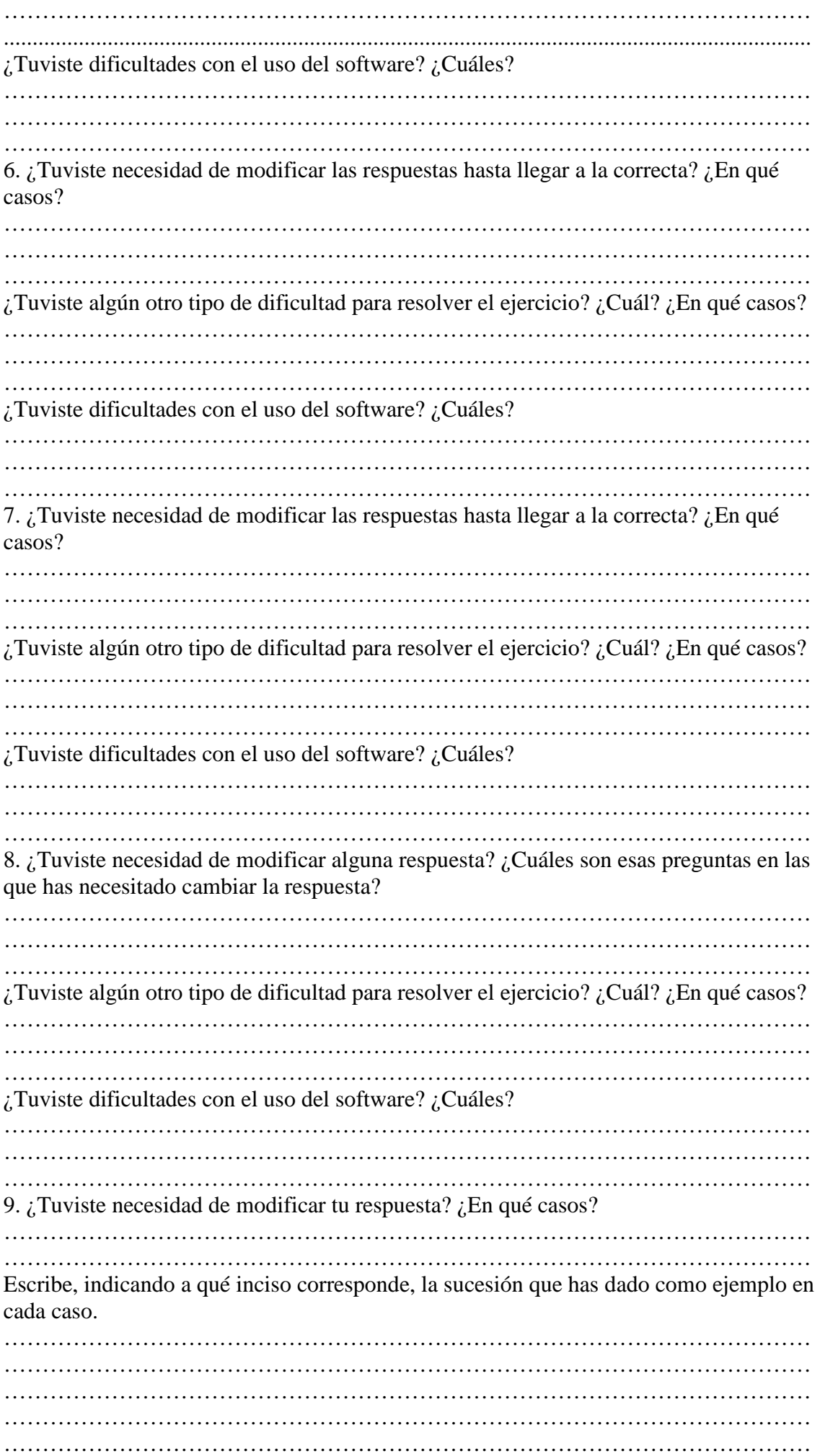

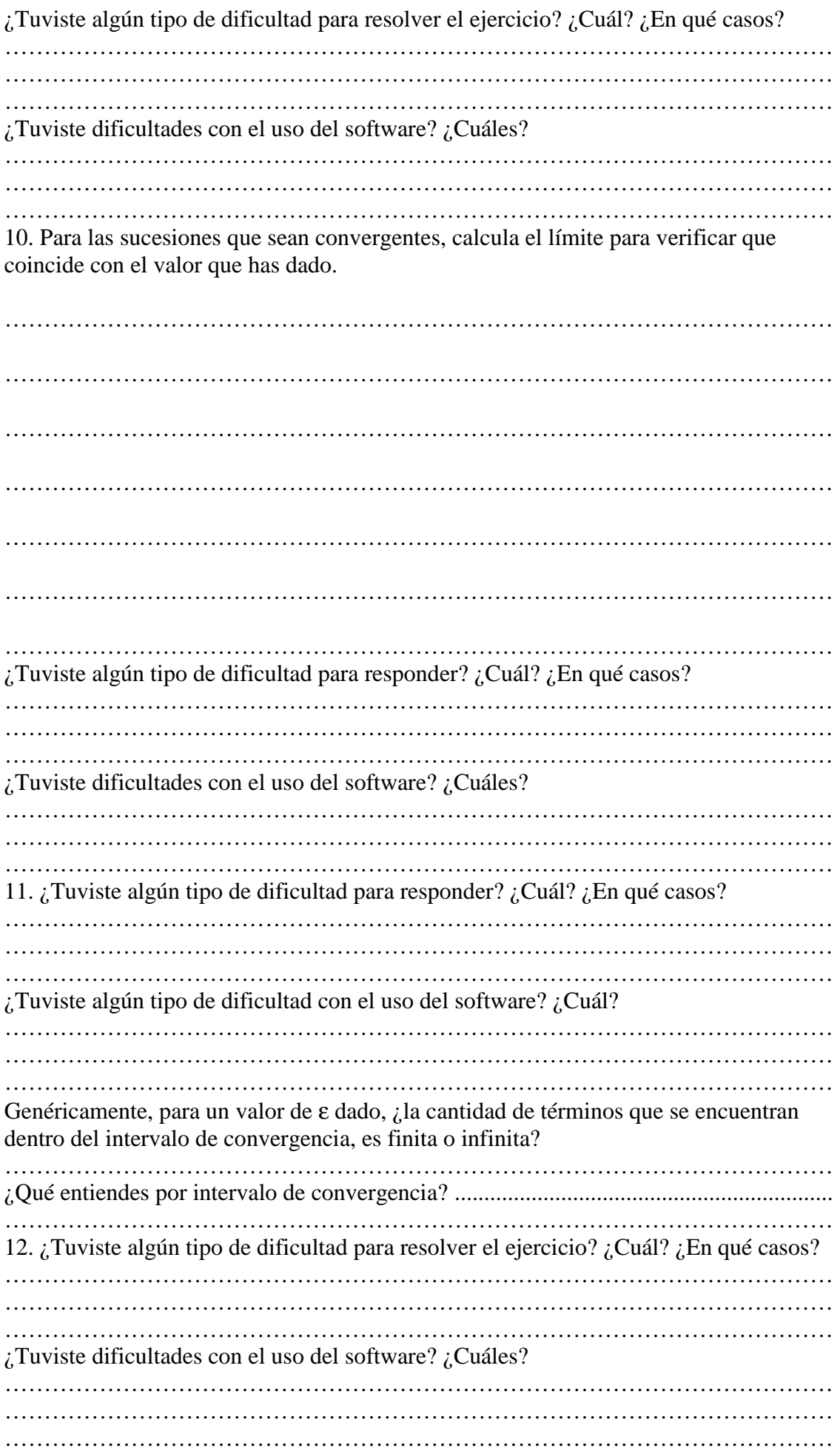

13. Para cada inciso, elige tres valores de ε entre los que figuran al arrastrar el punto sobre el segmento de color azul y para cada uno de ellos toma tres valores de n adecuados y verifica que  $|a_n - L| < \varepsilon$  (siendo L el límite de la sucesión). Escribe tus cálculos como figura a continuación:

Si  $\varepsilon =$  .........,  $n_0 =$  ........, así para n = ……….., ………… …… ………… ……… − = < n = ……….., ………… …… ………… ……… − = < n = ……….., ………… …… ………… ……… − = < Si  $\varepsilon =$  .........,  $n_0 =$  ........, así para  $n = \dots \dots \dots \dots \quad | \dots \dots \dots \dots - \dots \dots | = \dots \dots \dots \dots < \dots \dots \dots$  n = ……….., ………… …… ………… ……… − = <  $n = \dots \dots \dots$ ,  $\big| \dots \dots \dots \big| = \dots \dots \dots \le \dots \dots$ Si  $\varepsilon =$  ……...,  $n_0 =$  ……..., así para n = ……….., ………… …… ………… ……… − = <  $n = \ldots \ldots \ldots$ ,  $\ldots \ldots \ldots$   $- \ldots \ldots$  =  $- \ldots \ldots \ldots \ldots$ n = ……….., ………… …… ………… ……… − = <

¿Tuviste algún tipo de dificultad para resolver el ejercicio? ¿Cuál? ¿En qué casos? Ten en cuenta que los valores de los términos están dados en expresiones decimales.

…………………………………………………………………………………………… …………………………………………………………………………………………… …………………………………………………………………………………………… ¿Tuviste dificultades con el uso del software? ¿Cuáles? …………………………………………………………………………………………… …………………………………………………………………………………………… ……………………………………………………………………………………………

14. Para cada inciso, elige tres valores de M entre los que figuran al arrastrar el punto sobre el segmento de color verde y para cada uno de ellos toma tres valores de n adecuados y verifica la definición de límite infinito. Escribe tus cálculos como figura a continuación:

Si  $M =$  ………..,  $n_0 =$  ……..., así para

 n = ……….., …………….. > ……………..  $n =$  …………, ………………………>……………………  $n =$  …………, ………………………> ………………… Si  $M =$  ………..,  $n_0 =$  ……... , así para

 $n =$  …………, …………………………>…………………… n = ……….., …………….. > …………….. n = ……….., …………….. > ……………..

¿Tuviste algún otro tipo de dificultad para resolver el ejercicio? ¿Cuál? ¿En qué casos? …………………………………………………………………………………………… …………………………………………………………………………………………… …………………………………………………………………………………………… ¿Tuviste dificultades con el uso del software? ¿Cuáles? …………………………………………………………………………………………… …………………………………………………………………………………………… ……………………………………………………………………………………………